**URGENT** 

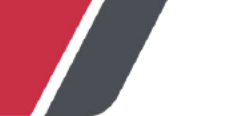

**Ortho Clinical Diagnostics** 

April 26, 2022

# **DRINGENDER FIELD SAFETY NOTICE**

# Potenzielle Fehlzuordnung von Testergebnissen bei unsachgemäßer Verwendung der Funktion "Position Zuordnen" auf ORTHO VISION<sup>®</sup> und ORTHO VISION<sup>®</sup> Max-Analysegeräten

Sehr geehrter Kunde,

Diese Mitteilung enthält wichtige Informationen für Kunden von ORTHO VISION®- und ORTHO VISION® Max-Analysegeräten über die Bedeutung der manuellen Zuweisung einer Proben-ID zu einem Ort und der physischen Platzierung einer anderen Probe an der zugewiesenen Position.

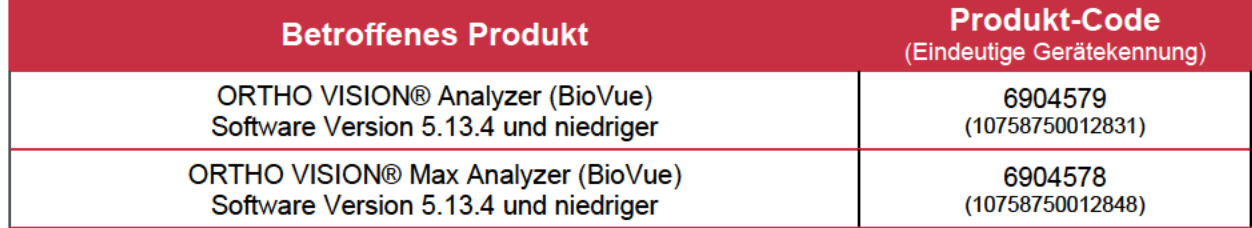

## **Zusammenfassung**

Ortho Clinical Diagnostics erhielt Beschwerden, in denen Kunden unerwartete Ergebnisse mit ihrem ORTHO VISION-Analysegerät erhielten. Nach weiteren Untersuchungen bestätigte Ortho, dass die falsche Verwendung der Funktion "Position zuweisen" durch die physische Platzierung der Probe(n) an einer anderen Stelle als der manuell zugewiesenen, die falsche Identifizierung einer Probe verursachte. Sobald eine identifizierte Probe manuell einer Position auf dem SRDR (Sample Reagent Dilution Rotor) des Analysegeräts zugewiesen wurde, ist diese Kennung an die zugewiesene Position gebunden. Die SRDR-Kamera versucht zwar, die Probe erneut zu lesen:

- 1. Wenn ein Barcode nicht vorhanden ist oder nicht gelesen werden kann, wird kein Barcode gelesen.
- 2. Wenn zufällig ein anderer oder falscher Barcode vorhanden ist, der nicht mit der manuell zugewiesenen Proben-ID an dieser Stelle übereinstimmt, liest die VISION-Software den Barcode. ignoriert aber die vom Laserscanner vorgenommene Lesung und verwendet den manuell zugewiesenen Barcode. Es gelten die folgenden Szenarien:

a. Physikalische Platzierung der programmierten Probe an einer anderen Stelle des Analysegerätes als der vom Benutzer programmierten und vorgesehenen Position

b. Physikalische Platzierung einer anderen als der vorgesehenen Probe an der programmierten Stelle des Analysegerätes.

Position zuweisen ist eine Funktion, die verwendet wird, wenn eine Probe keinen Barcode oder einen unleserlichen Barcode hat. Die manuelle Eingabe der Proben-ID und die Zuweisung der Probe zu einer Position auf dem Analysegerät kann mithilfe des tragbaren Barcode-Scanners oder durch die manuelle Eingabe der Proben-ID über den Bildschirm oder die physische Tastatur erfolgen.

Derzeit führt das ORTHO VISION-Analysegerät keine Validierung für einen Probenidentifikator durch, der mit der Funktion Position zuweisen geladen wurde, obwohl im VISION-Referenzhandbuch die folgende Aussage zu finden ist: "Der Barcode wird dann vom System validiert". Diese Aussage kann zu Verwirrung führen.

**Hinweis**: Die folgende Gefahrenwarnung finden Sie im ORTHO VISION Self-Service Customer Procedures Guide\* unter Laden von Proben ohne Barcode:

 *"GEFAHR: Falsche Proben, Reagenzien oder Verdünnungsmittel können zu falschen Ergebnissen führen. Nehmen Sie das entsprechende Rack aus der Ladestation. Geben Sie die Proben-ID, die Reagenzien-ID oder die Verdünnungsmittel-ID je nach Bedarf in die entsprechenden Felder auf dem Bildschirm ein. Vergewissern Sie sich anhand des Software-Bildschirmdiagramms, dass alle Proben-, Reagenzien- oder Verdünnungspositionen korrekt sind, bevor Sie mit der Probenverarbeitung beginnen.* "

#### **Auswirkungen auf die Ergebnisse**

URGENT

Wenn der Benutzer die Funktion "Position zuweisen" verwendet und eine andere Probe an der zugewiesenen Position platziert, wird ein Testergebnis fälschlicherweise mit dem manuell zugewiesenen Identifikator in Verbindung gebracht.

Diese Fehlidentifikation kann verhindert werden, wenn die Patienten-/Spenderprobe physisch in einer Rack-Position platziert wird, die mit der anfänglich von der Software angezeigten Position übereinstimmt, wenn die Funktion "Zu Position zuordnen" verwendet wird.

Weder in der VISION-Software noch in den Ergebnisberichten werden die Proben angezeigt, die mit der Funktion "Zur Position zuordnen" getestet wurden. Wenn Sie Bedenken bezüglich früherer Ergebnisse haben, wenden Sie sich bitte an Ihren medizinischen Leiter des Labors, um die geeignete Vorgehensweise zu bestimmen.

Bislang wurde noch kein Schaden für Patienten im Zusammenhang mit diesem Fehler gemeldet.

#### **Auflösung**

Ein technisches Bulletin mit dem Inhalt dieses Schreibens wird zu einem späteren Zeitpunkt veröffentlicht.

Ortho wird in der nächsten Software-Aktualisierung Abhilfemaßnahmen für diesen Fehler bereitstellen.

### **ERFORDERLICHE MAßNAHMEN**

- Wenn Sie die Funktion "Position zuweisen" verwenden und sicherstellen möchten, dass die beabsichtigte Probe der beabsichtigten Probenposition hinzugefügt wird, beachten Sie bitte den ORTHO VISION Self-Service Customer Procedures Guide (Loading Samples without Barcode Section) (\*J55660 VISION Max/ 55658 VISION) für die richtige Vorgehensweise.
- Füllen Sie das beiliegende Formular für die Empfangsbestätigung bis spätestens **26. Mai 2022**  aus**.**
- Bitte leiten Sie diese Meldung weiter, wenn das betroffene Produkt außerhalb Ihrer Einrichtung vertrieben wurde.

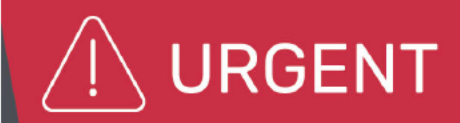

### Kontaktinformationen

Wir entschuldigen uns für eventuelle Unannehmlichkeiten, die Ihrem Labor hierdurch entstehen. Wenden Sie sich bei Fragen bitte an das Ortho Care Technical Solutions Center unter der Nummer 0800 181 4897 für Deutschland / 0810 001189 für Österreich / 0800 820 120 für die Schweiz.

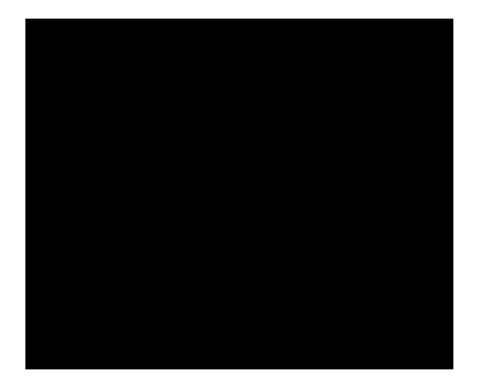

Beilage: Empfangsbestätigung

Kommunikations-ID: 2022-099

# **DRINGENDER SICHERHEITSHINWEIS FÜR DAS FELD**

Mögliche Fehlzuordnung von Testergebnissen bei unsachgemäßer Verwendung der Funktion "Position Zuordnen" auf den Analysegeräten ORTHO VISION® und ORTHO **VISION<sup>®</sup> Max** 

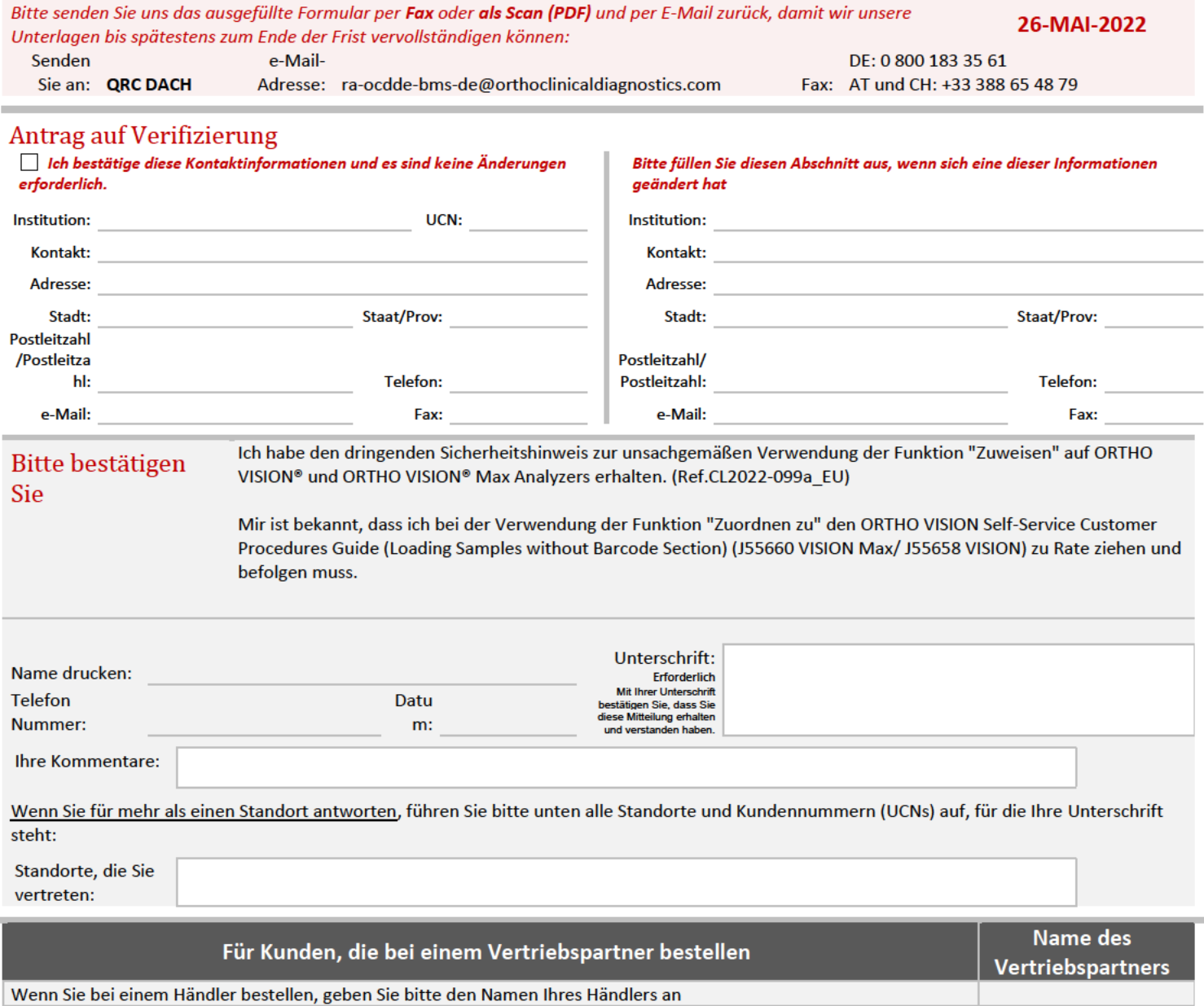

Inhalt ID: